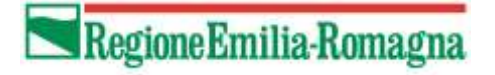

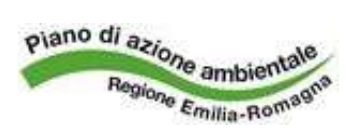

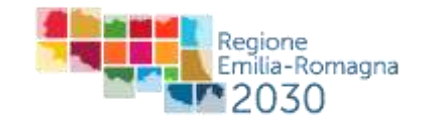

## **BANDO PER LA DISTRIBUZIONE GRATUITA DI PIANTE FORESTALI NELL'AMBITO DEL PROGETTO "Quattro milioni e mezzo di alberi in più. Piantiamo un albero per ogni abitante dell'Emilia-Romagna"**

## MODIFICA DEL LIVELLO DI POLICY DELLA PASSWORD **Conduct FedERa**

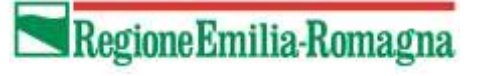

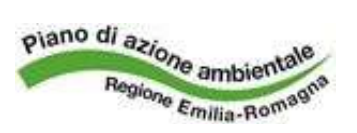

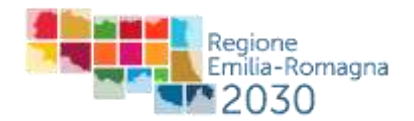

La procedura che segue consente di innalzare il livello della policy della password FedERa per poter accedere all'applicativo regionale con cui presentare la manifestazione di interesse e la conferma della partecipazione alla manifestazione di interesse e accettazione delle quote di distribuzione delle piante.

La modifica deve essere eseguita perché l'applicativo richiede che l'utente che vi accede sia registrato con

- livello affidabilità: **alto**
- livello policy password: **medio** (*dati personali*)

**Anche con l'acquisizione del livello di affidabilità alto del proprio account FedERa** attraverso il riconoscimento dell'utente presso il Comune **il livello di** *policy* della password **rimane configurato come «Basso»**

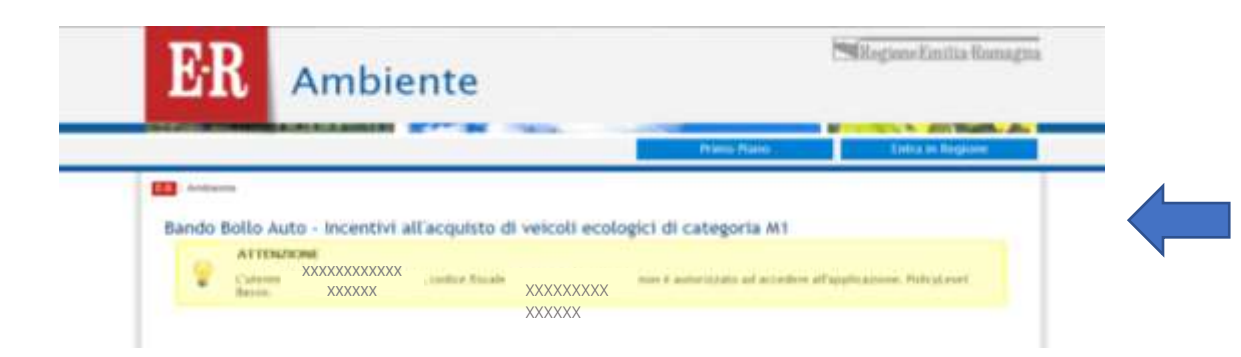

Se la policy di password non viene modificata quando si effettua l'accesso con le credenziali FedERa apparirà una comunicazione che segnala l'impossibilità di procedere.

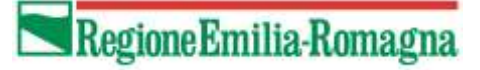

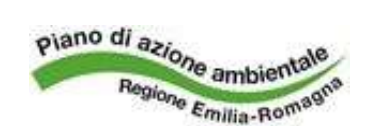

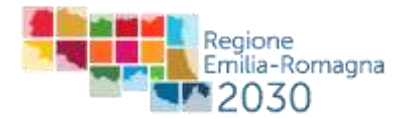

Per modificare il livello di policy della propria password occorre accedere a Federa collegandosi al sito web

**<http://www.federazione.lepida.it/>**

entrando poi nel proprio profilo Federa con le credenziali ricevute.

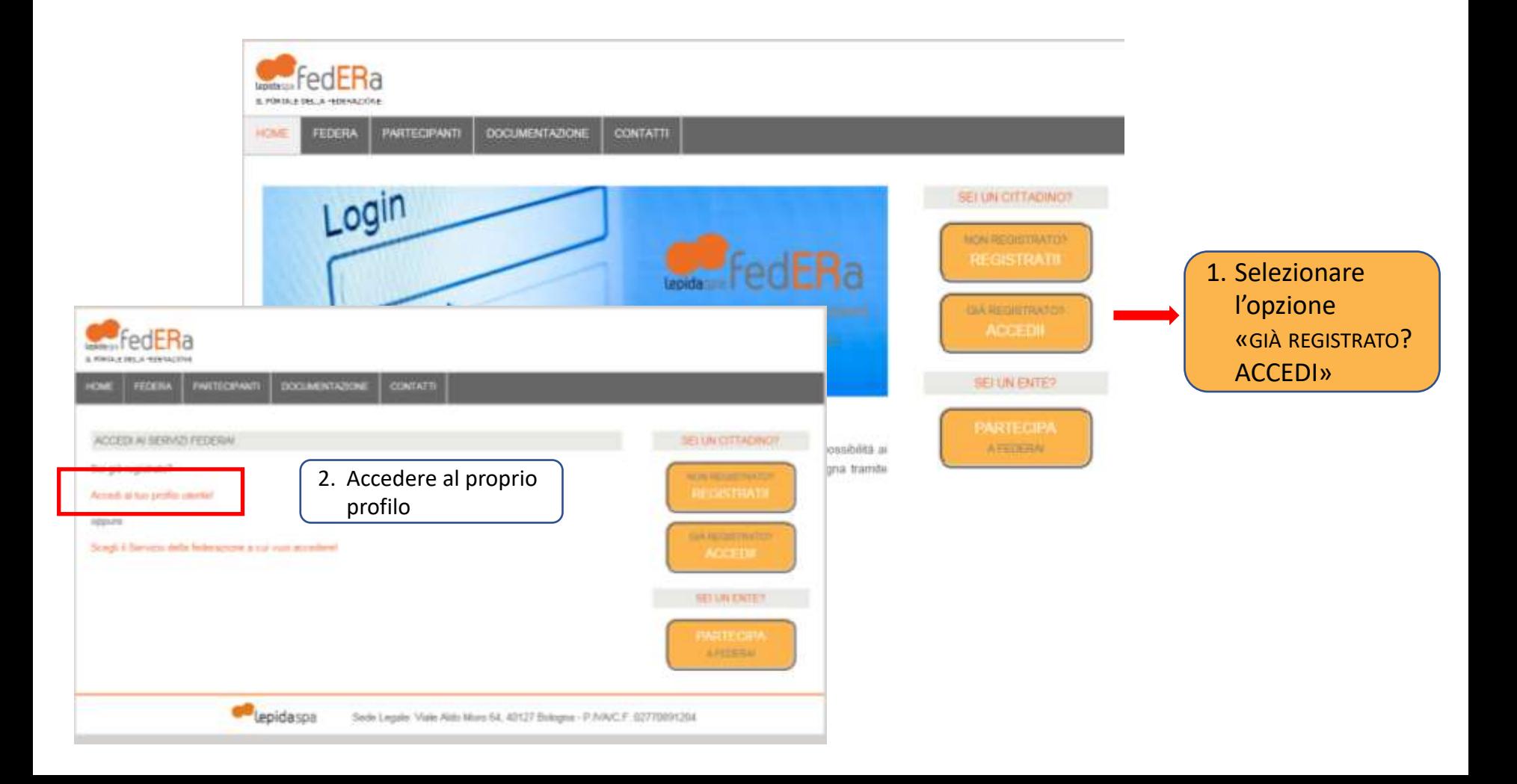

## Regione Emilia-Romagna

*Bando per la distribuzione gratuita di piante forestali*

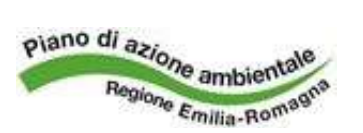

**Contract Contract Contract** 

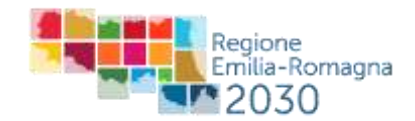

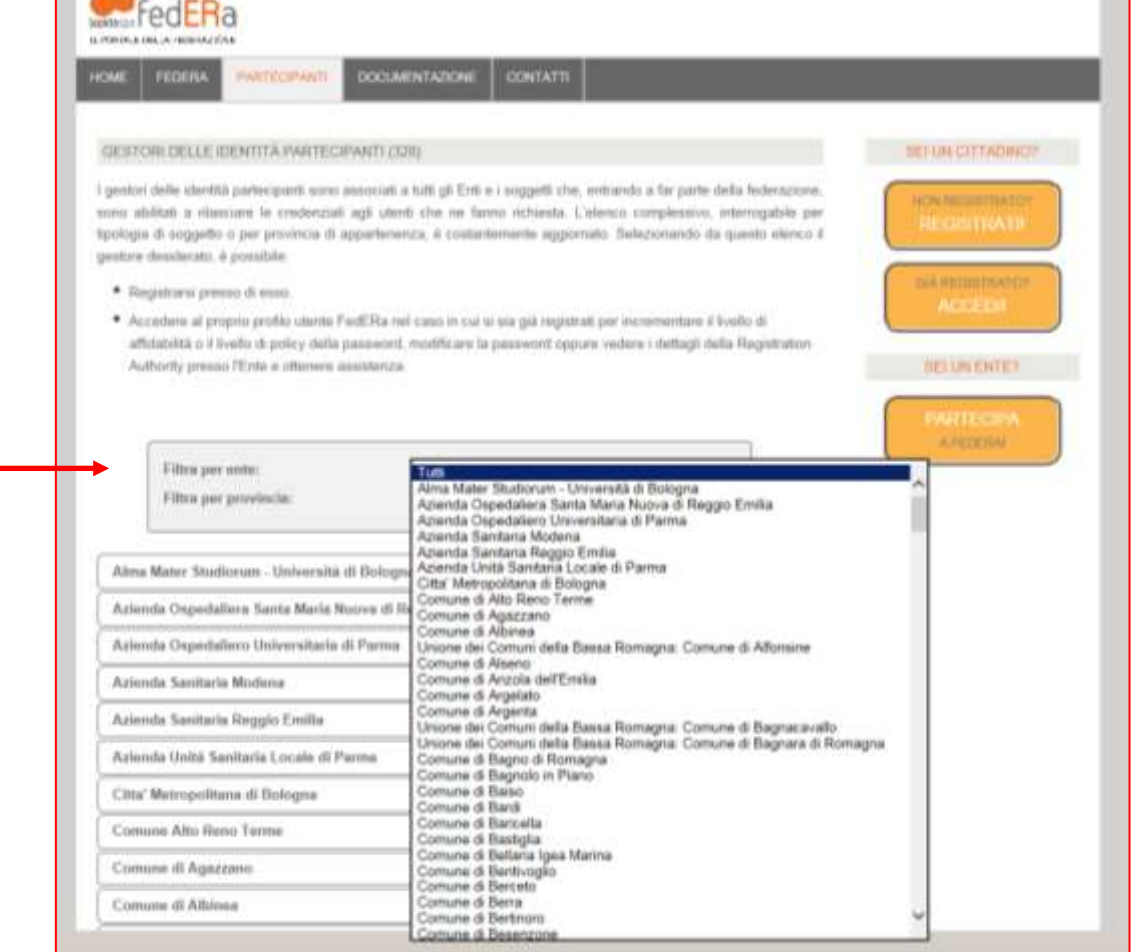

Alla voce *Filtra per ente* selezionare dal menu a tendina il nome dell'ente presso cui è stata fatta la registrazione a FedERa (gli enti sono elencati in ordine alfabetico)

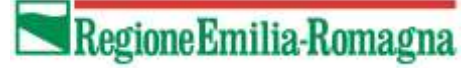

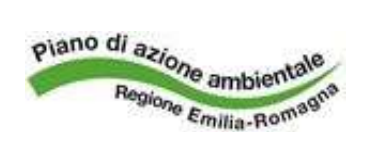

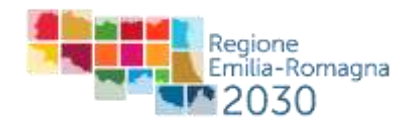

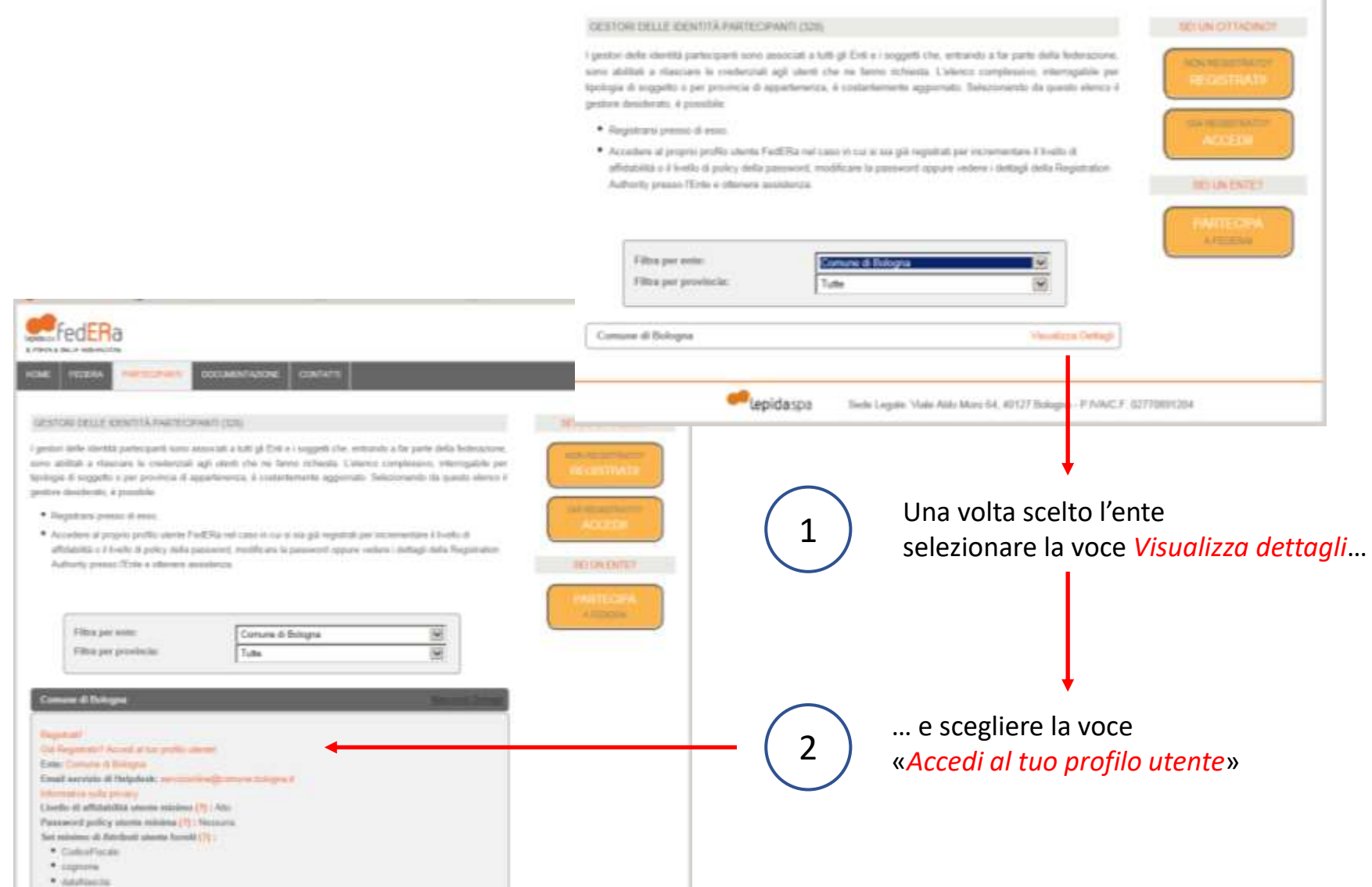

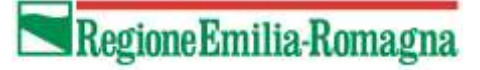

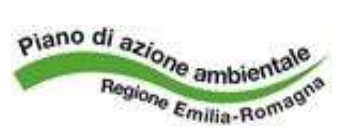

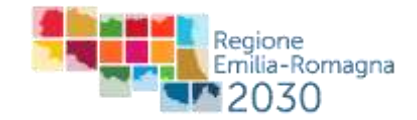

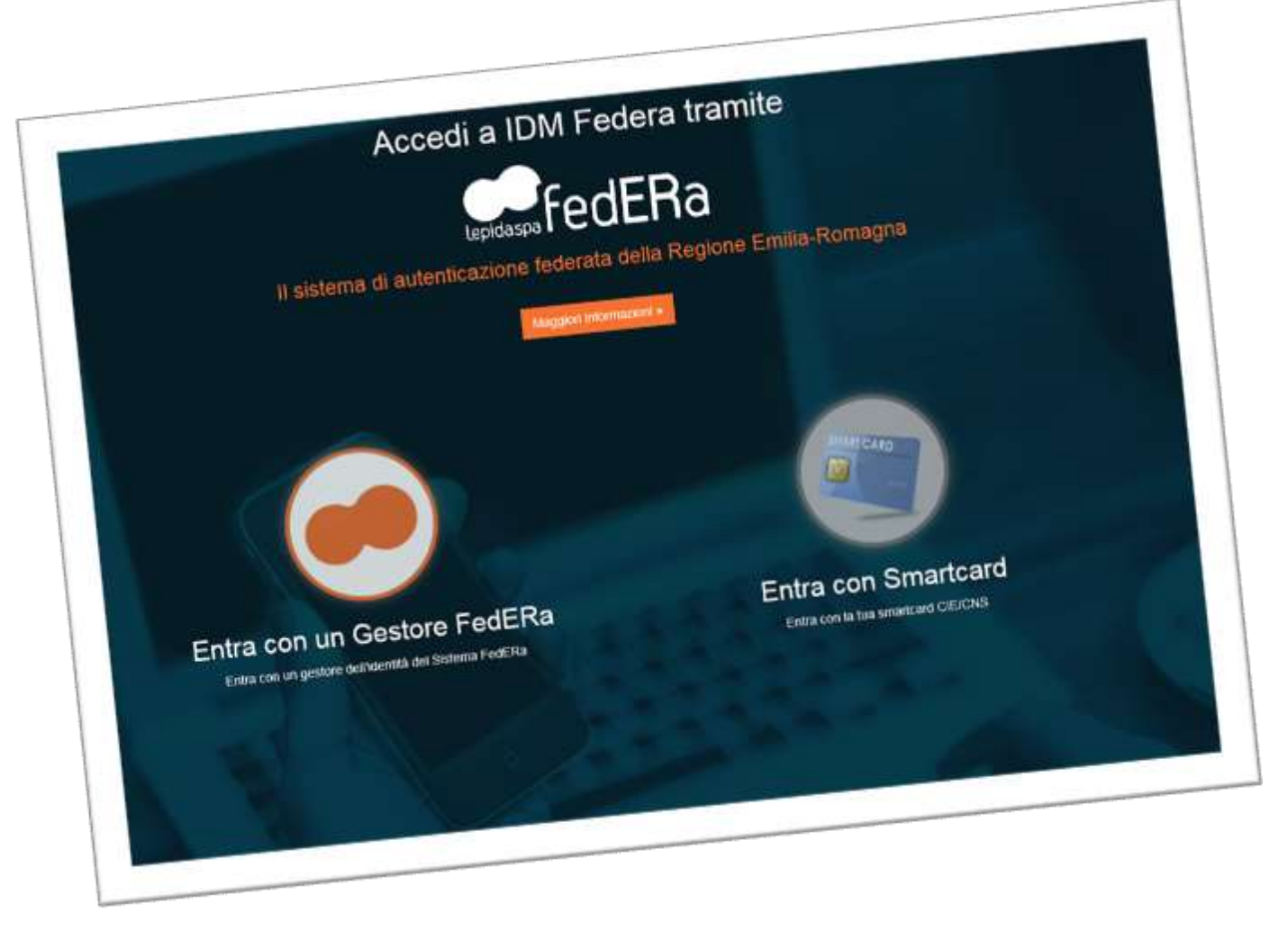

Scegliere l'opzione «**Entra con un gestore FedERa**»

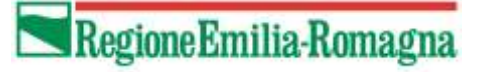

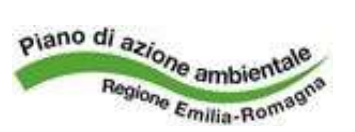

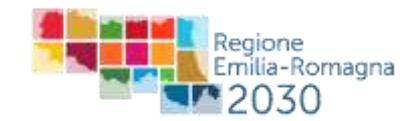

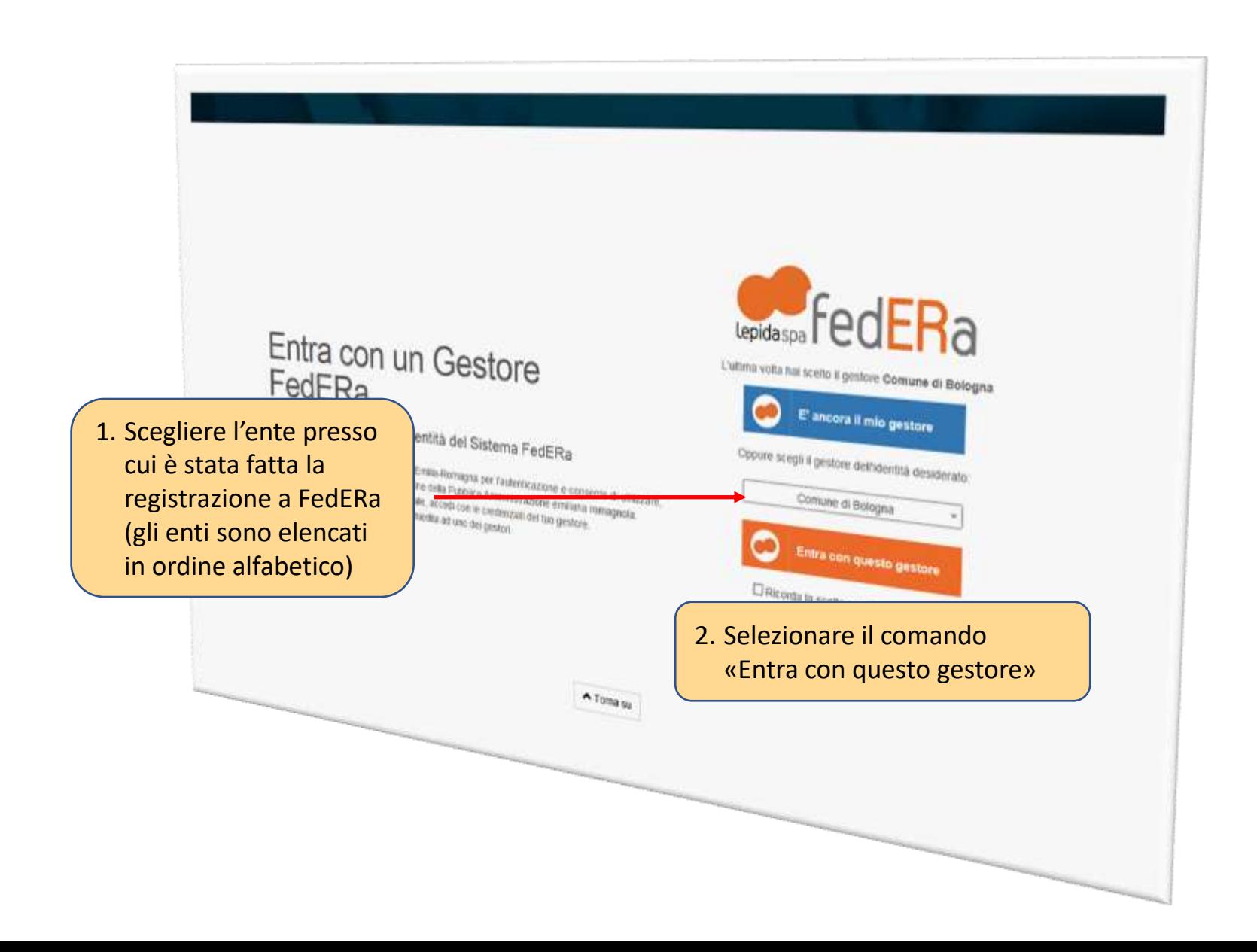

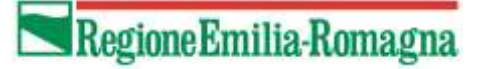

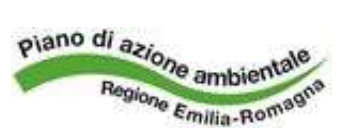

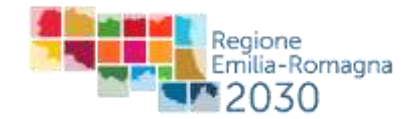

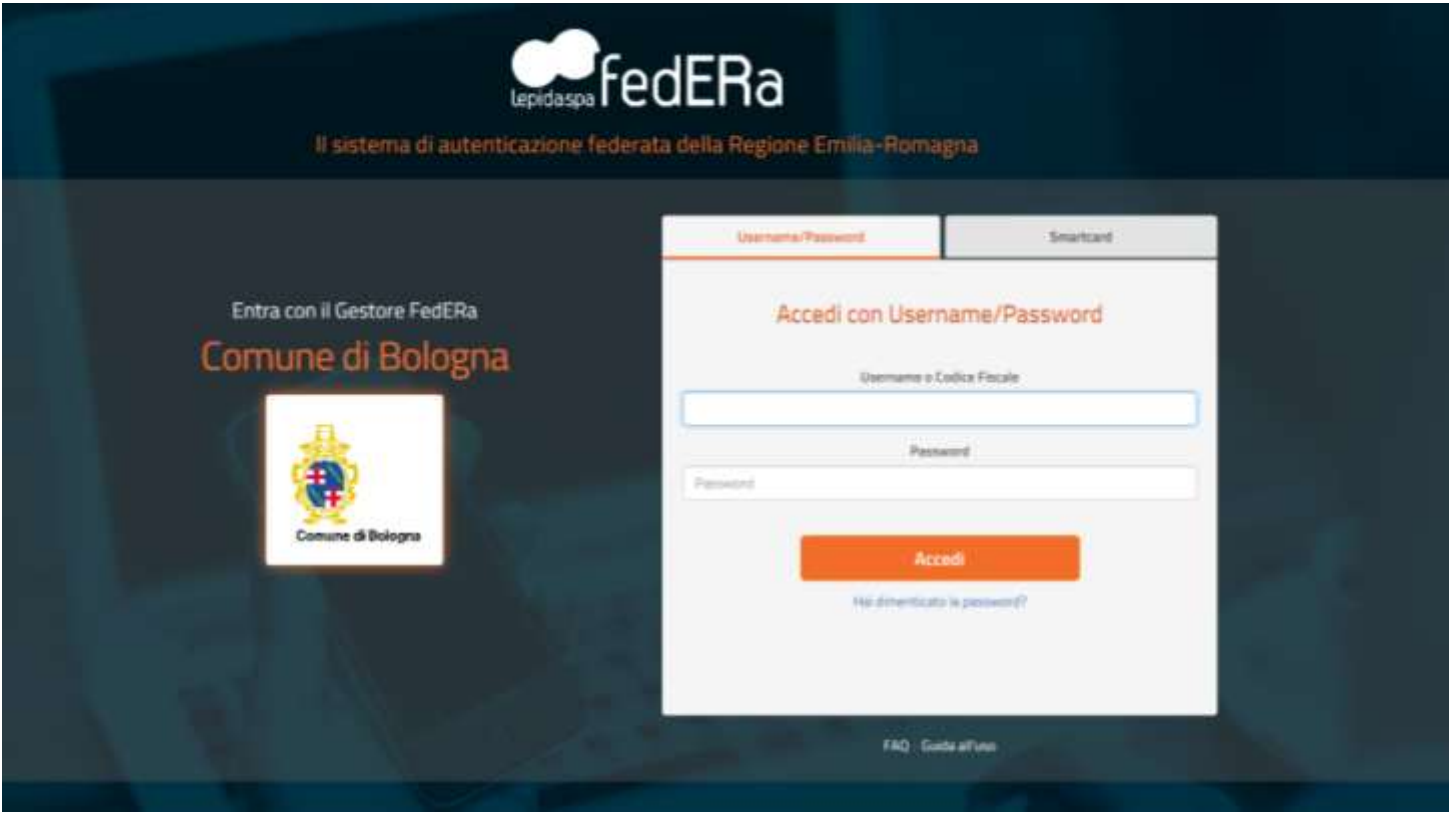

Nella maschera vanno inserite le credenziali ottenute in fase di registrazione su FedERa utilizzando la password aggiornata dopo l'innalzamento del livello di affidabilità ad «Alto» presso l'ente in cui ci si è registrati

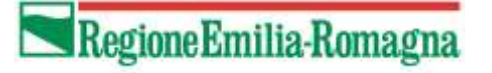

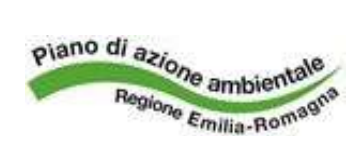

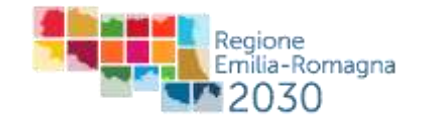

Eseguito l'accesso viene visualizzata una pagina riepilogativa dei dati forniti in fase di registrazione.

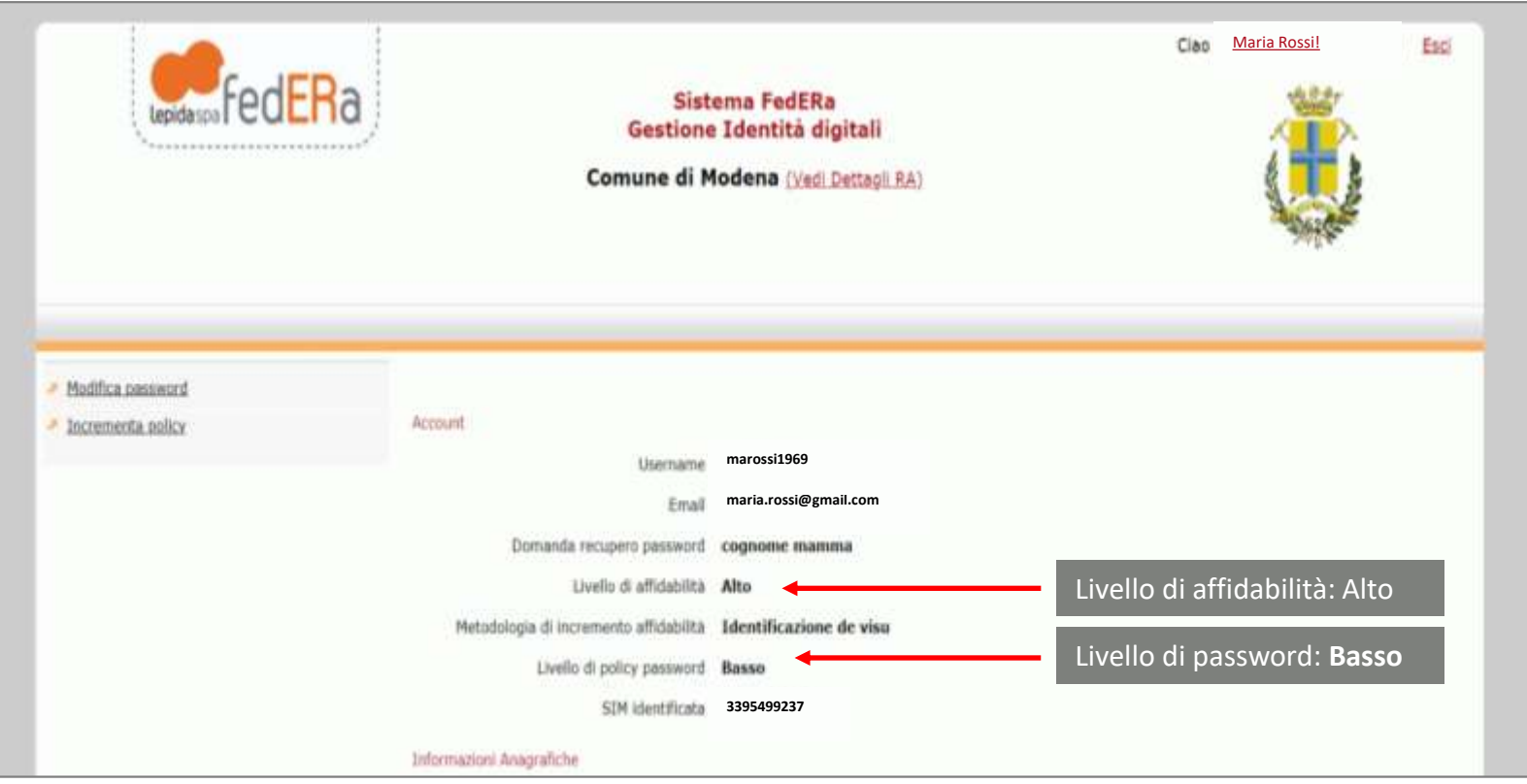

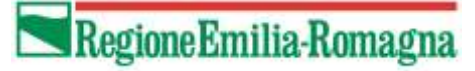

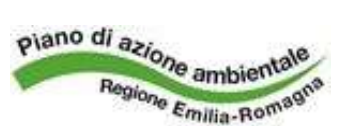

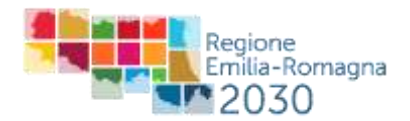

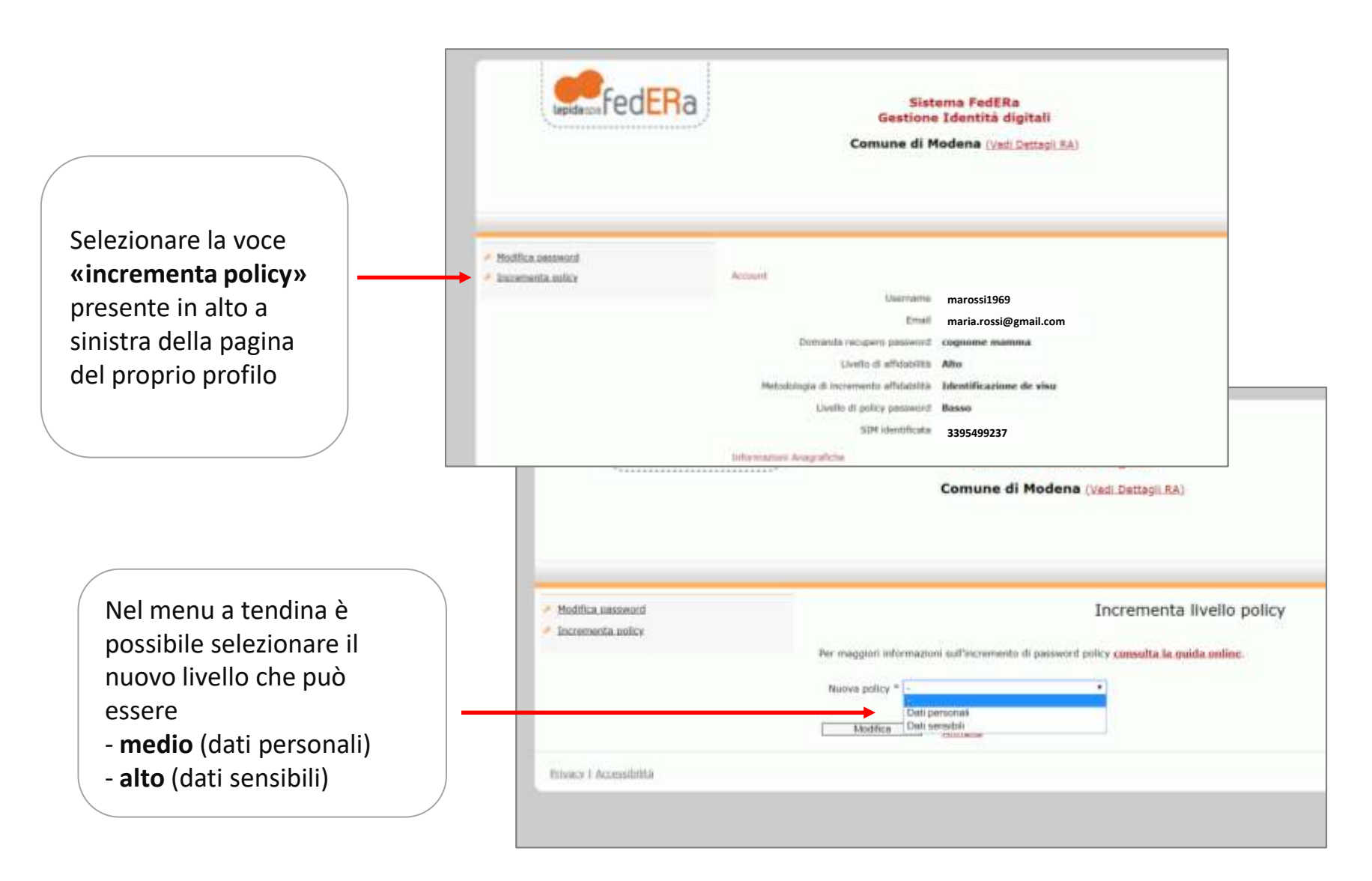

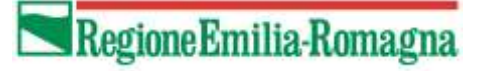

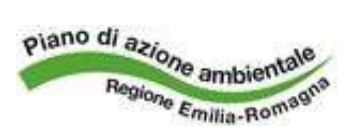

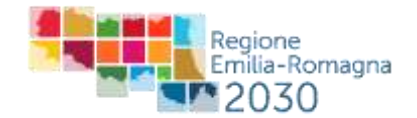

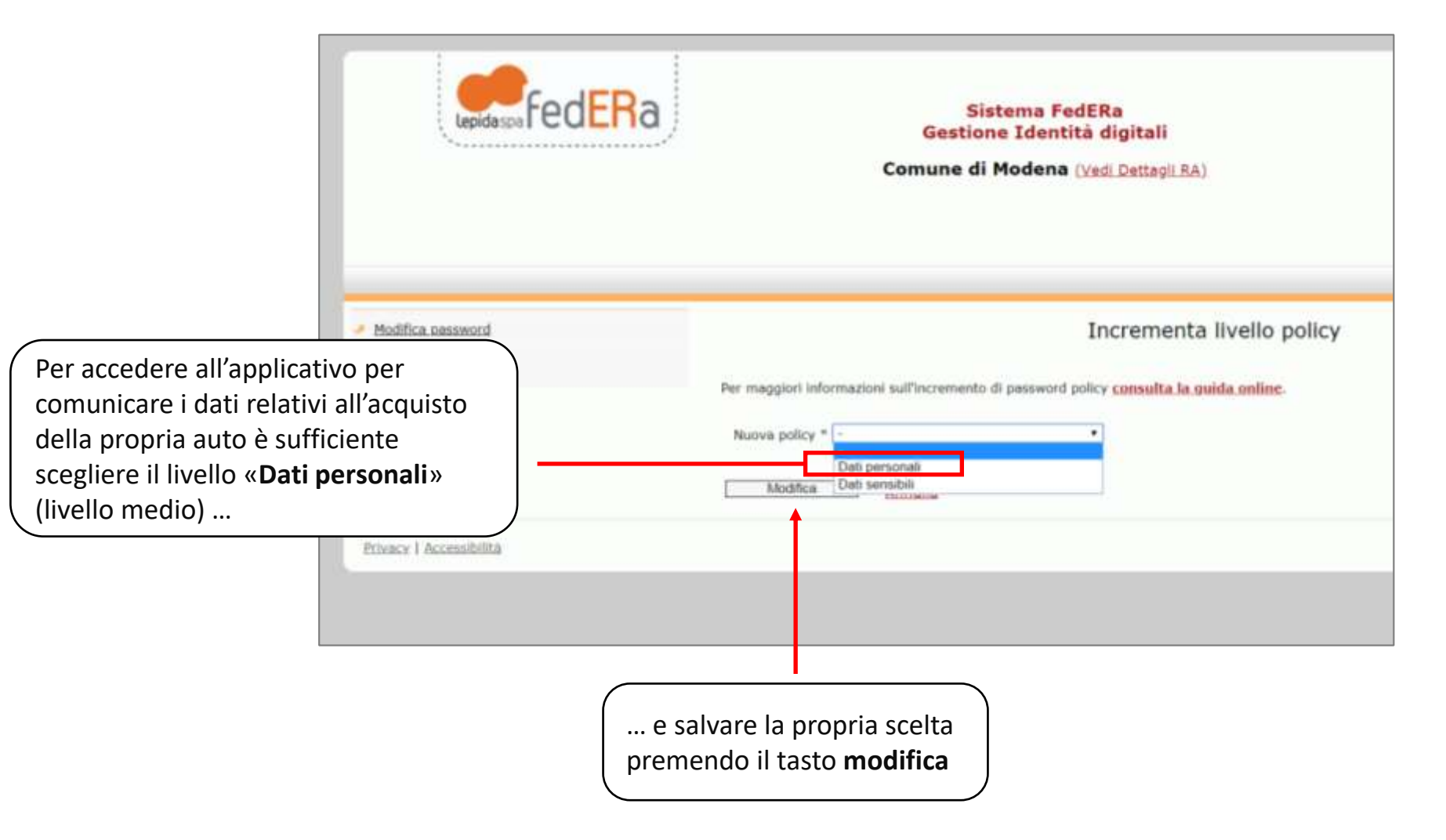

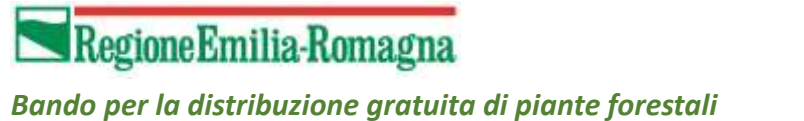

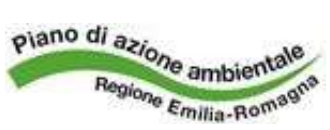

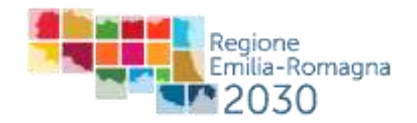

Dopo aver salvato le modifiche l'utente avrà credenziali di accesso sufficienti per accedere all'applicativo regionale per comunicare i dati relativi all'acquisto dell'auto

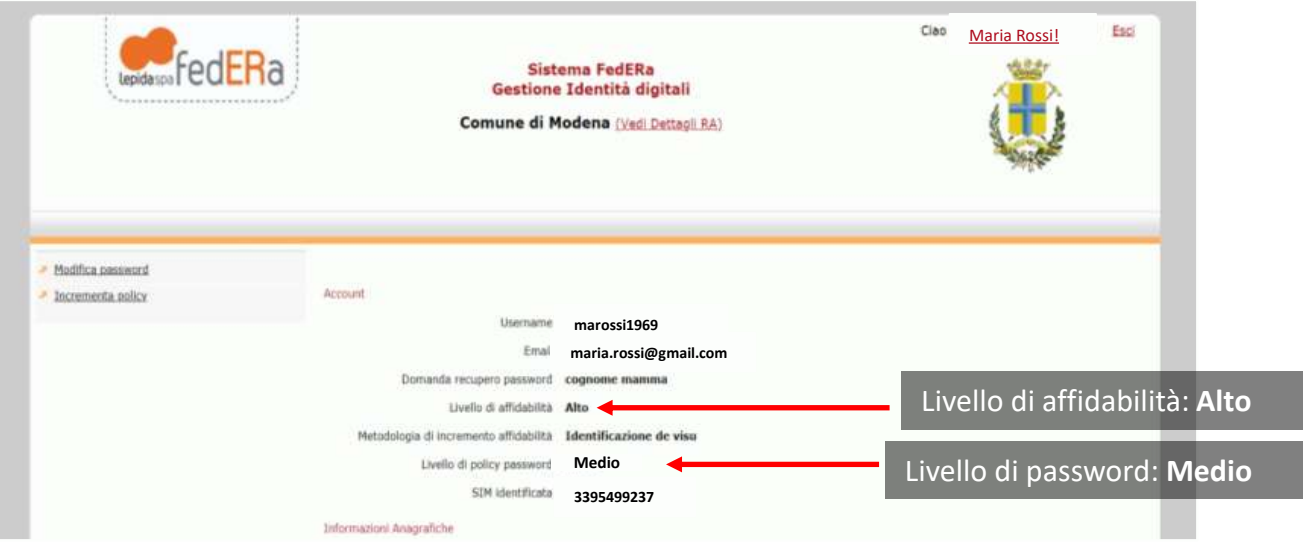

**ATTENZIONE**: la modifica del livello di policy della password richiede un certo tempo per essere operativa. Pertanto una volta eseguita l'operazione consigliamo di attendere alcuni minuti prima di accede nuovamente all'applicativo regionale per comunicare i dati relativi all'acquisto dell'auto

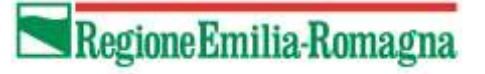

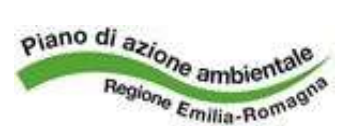

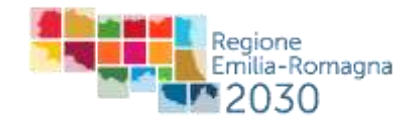

Al primo accesso fatto dopo aver modificato il livello di policy Federa chiederà di modificare la password.

La nuova password dovrà rispettare alcune caratteristiche di lunghezza e composizione:

**Lunghezza minima: 8 caratteri Composizione:** 

- **almeno 4 caratteri alfabetici,**
- **almeno 2 caratteri numerici,**

• almeno 1 extra alfanumerico. I caratteri ammessi sono: ?, . - + =  $*$  :;! % () **La nuova password non deve essere uguale alle ultime 3 password usate**